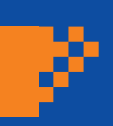

**Ausgabe 15, März 2020**

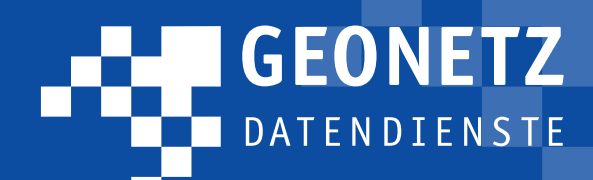

# Ist man mit 20 in der IT-Welt schon alt?

20 Jahre sind vergangen, seit die ersten Anwendungen des Projektes "Virtuelle Netze" freigeschaltet wurden. Das war eine einfache Kartenanwendung zur Visualisierung der Daten des Liegenschaftskatasters sowie ausgewählter Datenbestände von Ver- und Entsorgungsunternehmen. Seitdem ist eine Menge passiert. Die Liste der verfügbaren Fachanwendungen umfasst drei A4-Seiten. Die aktuell eingesetzte Basis-Software cardo4 erfüllt alle Anforderungen an ein modernes Datenmanagement. Mit der neu entwickelten Nutzeroberfläche und dem robusten Backend-System sind wir für die Herausforderungen der nächsten Jahre gut gerüstet.

An der grundsätzlichen Architektur des Systems hat sich aber nichts geändert. Nach wie vor erfolgt die Datenhaltung in sicheren und hochverfügbaren Datenbanksystemen. Für die Bereitstellung der Anwendungen und Daten werden leistungsfähige und sichere Internettechnologien

verwendet. Das war vor 20 Jahren durchaus ein technisches Risiko, heute hat die inzwischen als "Cloud" bezeichnete Technologie Einzug in unser aller Leben gehalten. Natürlich haben wir in dieser Zeit, die zugrundeliegenden Datenbanksysteme mehrfach durch aktuelle Lösungen ersetzt und die Basissoftware bereits zum dritten Mal komplett neu entwickelt. Das Beispiel der GEONETZ Datendienste zeigt: Auch Zwanzigjährige können den Stand der Technik mitbestimmen.

Entscheidend für uns war immer, dass die tägliche Arbeit unserer Kunden von den technischen Veränderungen im Hintergrund so wenig wie möglich beeinflusst wird. Und ja, die aktuell laufende Umstellung auf cardo4 bringt durchaus einige Neuerungen bei der Bedienung der GEONETZ-Anwendungen mit sich. Aus den Erfahrungen der Nutzer, die bereits "umgestiegen" sind, wissen wir aber, dass das neue, einheitliche Bedienkonzept und die vielen neuen Funktionalitäten auf große Zustimmung stoßen. Unsere Provider haben für den Prozess der Umstellung ganz individuelle Unterstützungsangebote entwickelt.

Und natürlich reagieren wir auf die Wünsche unserer Nutzer. Zum Anwendertreffen 2020 stellen wir eine neue Anwendung zur Nutzung ausgewählter Inhalte der GEONETZ Datendienste auf mobilen Endgeräten vor. Damit wird es möglich, dass ein Mitarbeiter im Außendienst jederzeit auf die freigegebenen Daten und Dokumente zugreifen kann. Für die Einrichtung der Anwendung bieten die Provider ihre Unterstützung an.

Ich bin sicher, dass der bei GEONETZ Datendienste gelebte Geist der Innovation und Zusammenarbeit eine gute Grundlage für die Herausforderungen der nächsten Jahre ist.

#### *Ihr Volker Bartko* Geschäftsführer der Beteiligungs- und Betriebsgesellschaft Bautzen mbH

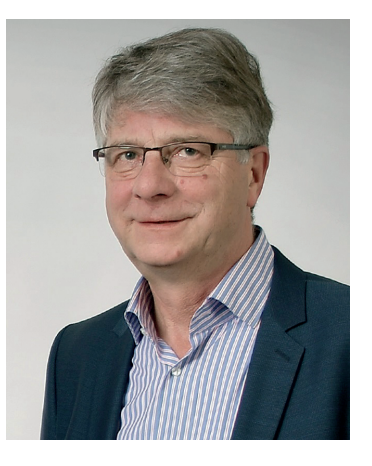

#### Aus dem Inhalt

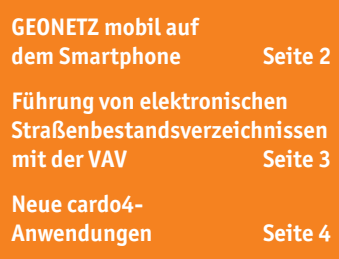

### **GEONETZ und das Onlinezugangsgesetz**

Das Onlinezugangsgesetz (OZG) ist in aller Munde. Zahlreiche Bundes-, Landes- und kommunale Projekte wurden aufgelegt, um die gesetzlich geforderten digitalen Angebote von Verwaltungsdienstleistungen über Verwaltungsportale bis zum Jahre 2022 bereitzustellen. Auf den ersten Blick hat das mit dem Angebot der GEONETZ Datendienste nichts zu tun, betreiben wir doch keine Bürgerportale für digitale Verwaltungsdienstleistungen. Es macht durchaus Sinn, diese Angebote zumindest landesweit zu bündeln und für den Bürger über eine einheitliche Oberfläche zugänglich zu machen (z.B. Amt24-Antragsassistent in Sachsen). Für den Antragsteller – oder Kunden eines behördlichen Leistungsanbieters – ist es wesentlich, sein Anliegen einfach und valide zu formulieren und die Antwort darauf, in möglichst kurzer Zeit digital zu erhalten. Der Weg zwischen Eingang einer Anfrage und digitaler Auslieferung der Antwort ist nicht normiert. Es herrscht aber ein genereller Konsens darüber, dass zum digitalen Frontend ein digitales Backend gehört. Nicht nur um die Durchlaufzeiten zu verkürzen. Auch die Qualitätssicherung, Transparenz und Nachverfolgbarkeit der Bearbeitung kann mit digitaler Unterstützung im Backendbereich deutlich verbessert werden. Letztendlich wünscht sich der Kunde, dass er – wie vom Onlinehandel gewohnt – jederzeit den Status seiner Anfrage und den geplanten Liefertermin der Antwort verfolgen kann.

In diesem Bereich haben wir umfangreiche Erfahrungen mit unserer Leitungsauskunft über Internet (LAI) gesammelt. Hier bieten wir einen komplett automatisierten Prozess von der Antragstellung über die Verarbeitung bis zur Auslieferung und Archivierung an. Allerdings haben wir auch gelernt, dass nicht alle Prozesse mit den zugrunde gelegten Algorithmen abgearbeitet werden können. Es gibt Sonderfälle und Ermessensspielräume die nur durch Eingriff eines Menschen bearbeitet bzw. beurteilt werden. Hier kommt es darauf an, diese Sonderfälle zu beschreiben und geeignete, effiziente Verfahren der Interaktion mit den Fachleuten zu unterstützen. Typischerweise werden diese erkannten Sonderfälle nach dem "klassischen" Verfahren bearbeitet und die erzeugten Dokumente den Fachleuten zur Prüfung/Überarbeitung vorgelegt. Zwar haben wir keine typischen Backendprozesse von Verwaltungsdienstleistungen nach OZG im Angebot. Aber unsere Kunden verwalten mit GEONETZ Datendienste eine Vielzahl von Daten mit und ohne Raumbezug, die für OZG-Backendverfahren von Bedeutung sind. Hier kommen die GEONETZ Datendienste dann doch ins Spiel. Weniger um solche Verwaltungsverfahren anzubieten, sondern um Daten für solche Verwaltungsverfahren Dritter zu liefern. Dazu bieten wir eine Vielzahl standardisierter und wohldokumentierter eigener Schnittstellen an. Wir sind offen, die verschiedenen Akteure bei der Bereitstellung digitaler Verwaltungsdienstleistungen zu unterstützen und sind gern bereit, unsere Erfahrungen einzubringen.

**Ihr Ansprechpartner:** Herr Dr. Bothmer IÖU der Hochschule Zittau/Görlitz d.bothmer@hszg.de

#### **GEONETZ mobil**

Smartphones sind aus unserem täglichen Leben nicht mehr wegzudenken. Wurden die "Mobiltelefone" einst noch zum Telefonieren entwickelt, sind die Minicomputer mittlerweile mehr als Fotoapparat, zur Steuerung unserer Smart Homes, als Navigationsgerät, zur Überwachung unserer Fitness oder zum Surfen im Internet im Einsatz. Das macht auch vor Kartendiensten nicht halt. Und so steigen – berechtigter Weise – die Erwartungen unserer Kunden bezüglich mobiler Lösungen auch im Rahmen vom GEONETZ.

Eine mobile Nutzung des GEONETZ ist im weitesten Sinne schon von unserer ersten Version an möglich. Da wir eine Cloud-Lösung betreiben, reichen ein Notebook und eine Internetverbindung aus und unsere Kunden können von überall auf der Welt auf ihre Daten und Dienste im GEONETZ zugreifen. Durch die steigende Netzverfügbarkeit und -geschwindigkeit, gerade im Zuge des 5G-Ausbaus, sowie allgemein gesunkene Preise ist das im Vergleich zum Jahr 2000, wo das eher eine theoretische Option war, mittlerweile gelebte Praxis.

Zwar zählt auch das Notebook zu den Mobilgeräten, dennoch haben viele Nutzer eher Tablets oder tatsächlich Smartphones im Sinn, wenn es um mobile Anwendungen geht. Leider müssen wir hier die Euphorie etwas bremsen, was die vollständige Nutzung der GEONETZ Datendienste auf solchen Geräten angeht. Sicher sind wir mit cardo4 einen wesentlichen Schritt gegangen und haben die Beschränkung auf den Internet Explorer als einzig möglichen Web-Browser für den Einsatz von cardo hinter uns gelassen. Dennoch ist die Oberfläche vom cardo4 derzeit nicht mit Touch-Gesten bedienbar. Und auch die in der Regel kleineren Displays erfordern gänzlich andere Anordnungen der Komponenten und Schaltflächen, als die derzeit für einen normalen Monitor oder Laptop vorhandenen. Stellen Sie sich bspw. die Vielzahl der Informationen zu einem Flurstück in ALKISpro auf einem Smartphone-Display vor. Oder das Formular zur Erfassung der Daten einer Anlage im Kleineinleiter-Kataster. Und das dann auch noch ohne Tastatur...

Die größten Herausforderungen bei Smartphone und Tablet sind also die deutlich kleineren Displays und die Bedienung ohne Maus und Tastatur. Es ist aus unserer Sicht nicht möglich – und sinnvoll – den vollen Funktionsumfang, den GEONETZ bietet, für diese Geräte zu adaptieren.

Ausgewählte Anwendungen wurden bereits in den letzten Jahren so erweitert, dass diese auch auf Tablets nutzbar sind – bspw. das Baumkataster. Dafür wurde die innerhalb von cardo vorhandene Anwendung dahingehend erweitert, dass ein eigenständiger Aufruf ohne cardo dazu führt, dass eine Karte in das Baumkataster direkt integriert wird. Damit ist es durchaus möglich, auch mobil online mit dem Tablet (kleinere Auflösungen sind schwierig, weil das Layout gegenüber der normalen Anwendung im cardo unverändert ist) Baumkontrollen durchzuführen.

Aber natürlich machen auch einige Funktionen aus dem GEONETZ direkt auf dem Mobiltelefon Sinn. Sich bei einem Ortstermin mal schnell die Liegenschaftskarte vom aktuellen Standort anzeigen zu lassen, das Luftbild von vor 10 Jahren aufzurufen oder den Verlauf der umliegenden Kanäle und Trinkwasserleitungen nachzuvollziehen, das können wir uns sehr gut als praktische Szenarien vorstellen.

In der cardo-Produktpalette gibt es die Anwendung cardo.Map. Diese wird seit vielen Jahren bspw. im Themenstadtplan Dresden oder im Geoweb des Landkreises Bautzen eingesetzt, um die Öffentlichkeit mit durch eigene Fachdaten angereicherte Online-Karten zu versorgen. Die sichtbaren Themen und Grundkarten speisen sich dabei aus einer cardo-Instanz. Für das cardo.Map gibt es auch eine mobile Variante, die browserunabhängig auf Smartphones und Tablets nutzbar ist. Sie hat ein entsprechendes Design, welches explizit zur Verwendung mit kleineren Auflösungen geeignet ist. Zudem ist sie mittels Touch-Gesten auch ohne Maus bedienbar.

Diese Anwendung haben wir uns jetzt im GEONETZ zu Nutze gemacht, um unseren Kunden all ihre im cardo vorhandenen Ebenen auch mobil auf einer Karte anzuzeigen. Im Unterschied zu öffentlichen Portalen ist dazu natürlich auch eine Anmeldung mit dem normalen GEONETZ-Login notwendig. Anschließend werden die für den jeweiligen Nutzer freigegebenen Ebenen und Daten präsentiert. Zur Orientierung bietet die Anwendung eine Adress- und Flurstückssuche. Es gibt einige vorbereitete Karten – vergleichbar mit gespeicherten Karten oder Sitzungen im cardo – die es ermöglichen, ohne Auswahl einzelner Ebenen mit Standard-Anwendungsfällen direkt loszulegen. Hinter die Ebenen können, ähnlich wie im cardo4, verschiedene Hintergrundkarten eingeblendet werden. Der WebAtlas Sachsen, die Luftbilder des GeoSN, der Open-StreetMap-Kartendienst stehen ebenso zur Verfügung, wie auch die Möglichkeit ohne Hintergrund zu arbeiten. Für einige ausgewählte Ebenen können zudem bestimmte Informationen per Tippen in die Karte abgerufen werden. Dies ist derzeit bspw. für die Flurstücke und Adresspunkte umgesetzt.

Dieses cardo.Map – wir haben es "GEONETZ mobil" genannt – steht allen Kunden ab sofort und ohne Aufpreis im Rahmen der Basismodul-Lizenz unter der Adresse https://cardo.gddb.de/mobil zur Verfügung.

Bis hierhin haben wir mobile online Nutzungen betrachtet. Das bedeutet, dass das Endgerät eine Verbindung zum Internet herstellen muss. Leider gibt es in Deutschland nach wie vor Probleme mit der Netzabdeckung. Mit diesen werden wir – gerade im Kontext des Baumkatasters – regelmäßig konfrontiert.

Der Vorteil eines Websystems kehrt sich dabei eher in einen Nachteil um. Die Daten – im Kontext von GEO-NETZ heißt das auch Kartendaten, die sehr schnell sehr groß werden können (denkt man bspw. an Luftbilder) – müssen, solange noch eine Internetverbindung besteht, explizit auf das mobile Gerät übertragen und geänderte Daten nach der Offline-Erfassung dann von diesem wieder zurückgespielt werden.

cardo.Puzzle mit der Erweiterung Pack 'n go ist eine Möglichkeit, mit GEONETZ auch offline Daten zu erfassen. Dieses Verfahren ist jedoch nicht direkt für Fachanwendungen nutzbar. Hier muss jeder Kunde für sich entscheiden, ob der Aufwand einer Datenkonvertierung von Fachanwendung zu Puzzle und zurück im konkreten Anwendungsfall gerechtfertigt ist. Oder ob man nicht die (hoffentlich) wenigen Stellen ohne Netzabde-

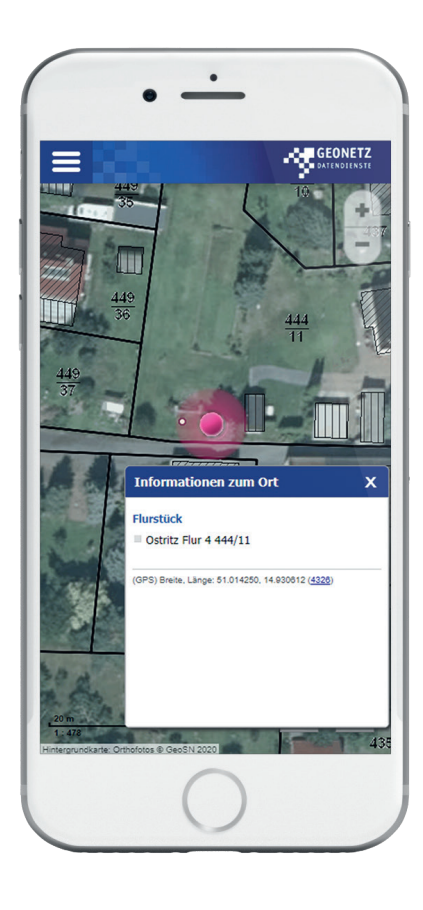

ckung anderweitig "beackert" und die Ergebnisse dann im Büro direkt in die entsprechende Anwendung nachträgt. Wenn man sieht, wie der Breitbandausbau in unserer Gegend voranschreitet, kann man sicherlich guter Hoffnung sein, dass auch eine zufriedenstellende Netzabdeckung in naher Zukunft erreicht wird, wodurch sich die Frage der Offline-Mobilnutzung nicht mehr stellen wird.

Die Einbindung von Fachanwendungen in GEONETZ mobil ist – aufgrund der obigen Überlegungen – derzeit nicht vorgesehen. Eine Erweiterung der Informationsmöglichkeiten, der Suchen und der vorbereiteten Karten ist aber durchaus denkbar. Probieren Sie es einfach mal aus! Wenn Sie Ideen zum Ausbau des Angebots haben, sprechen Sie Ihren Provider darauf an.

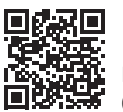

**Der Link zum GEONETZ mobil: https://cardo.gddb.de/mobil**

**Ihr Ansprechpartner:** Herr Höhne IDU IT+Umwelt GmbH t.hoehne@idu.de

### **Straßenbestandsverzeichnisse können nun auch elektronisch geführt werden**

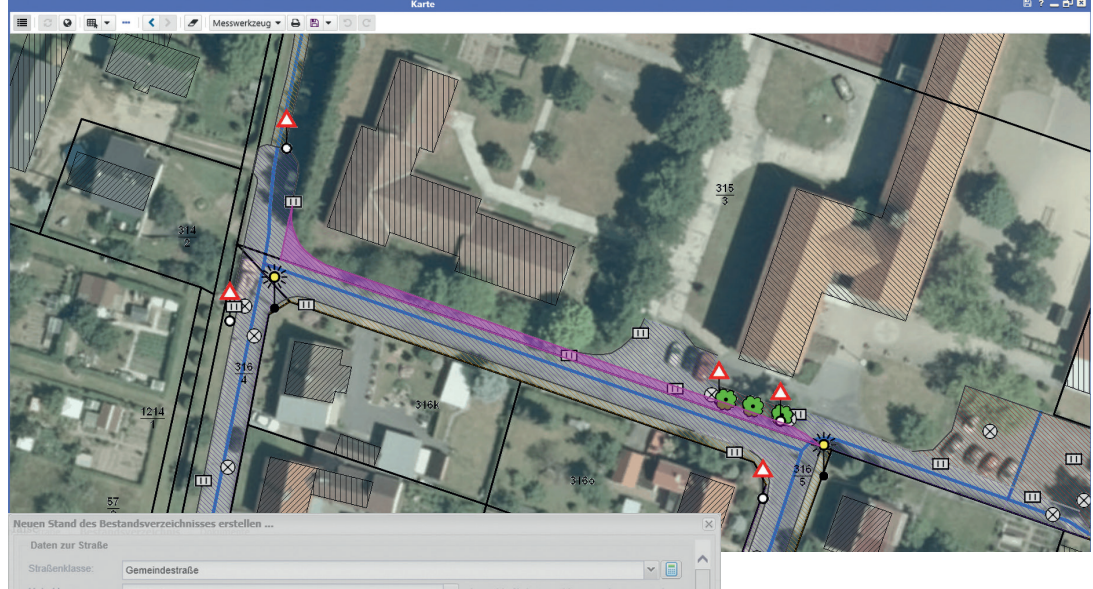

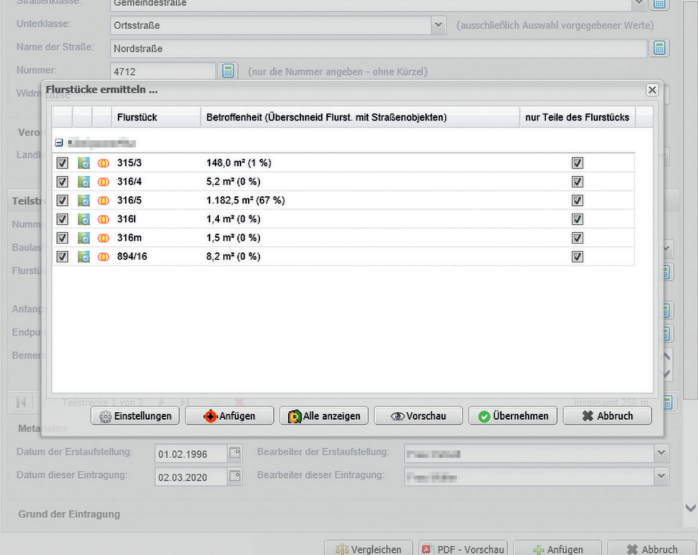

Schon seit einiger Zeit angekündigt ist es nun soweit, dass innerhalb der Verkehrsanlagenverwaltung (VAV) die Möglichkeit geschaffen wurde, Straßenbestandsverzeichnisse elektronisch zu führen. Zusammen mit der SAKD und der Fachkompetenz des Landkreises Bautzen ist es gelungen, zumindest Teile dieses Verwaltungsprozesses elektronisch abzubilden. Alle Informationen, die klassischerweise in den Bestandskarteiblättern dokumentiert sind, können aus dem Datenbestand der Fachanwendung automatisch befüllt und übernommen werden. Dazu gehören neben geometrischen Informationen wie die Nummern der Anfangsund Endknoten und der Länge des jeweiligen Abschnittes auch Sachdaten

wie zum Beispiel die Straßenklasse oder der Straßenname.

Die wohl interessanteste Funktionalität stellt die Möglichkeit dar, die von der Straße betroffenen Flurstücke ermitteln zu können. Durch die Verschneidung der Widmungsfläche (Fläche des Straßenkörpers) mit den aktuellen ALKIS-Daten entsteht nach einstellbaren Parametern eine Flurstücksliste mit Betroffenheitsflächen. Einzigartig dabei ist die Möglichkeit, zwischen Liste und Karte interaktiv betroffene Flurstücke anzuzeigen, aus- und abzuwählen.

Mit der Einführung von Zeitstempeln im Bestandsverzeichnis werden nun mehr alle Änderungen nachvollziehbar und revisionssicher dokumentiert. Damit einher geht die Möglichkeit, historische Bestandsverzeichnisstände auszugeben oder auch verschiedene BV-Stände miteinander zu vergleichen. Doch damit sollen die Funktionalitäten der Verkehrsanlagenverwaltung zukünftig noch nicht erschöpft sein. In einem weiteren Entwicklungsschritt haben wir das Ziel, den gesamten Verwaltungsakt zur Fortschreibung der Bestandsblätter beginnend beim Entwurf über den Erlass der Eintragungsverfügung, der Bekanntmachung usw. elektronisch abzubilden und damit zu komplettieren.

**Ihr Ansprechpartner:** Herr Schädlich GIL Ganzheitliche Ingenieurleistungen GmbH bschaedlich@gil-gmbh.com

### **Modul Einsatzplanung**

Der Zweckverband Fernwasserversorgung Sdier, ein langjähriger Nutzer der GEONETZ Datendienste, bekundete sein Interesse an der Applikation GDD-Bauhof. Bei dem Zweckverband stehen nicht die Grünflächen im Vordergrund, sondern vielmehr Anlagen zur Wassergewinnung, -aufbereitung und -verteilung. Diese bedürfen steter Wartung und Instandhaltung.

Erste Überlegungen zeigten, dass die Strukturen, wie wir diese bei der Applikation GDD-Bauhof vorfinden durchaus geeignet sind, auch die Aufgaben der Wartung und Instandhaltung gut abzubilden. Derartige Aufgaben sind jedoch oft zyklisch oder aber stichtagsbezogen auszuführen. Das bedurfte einer geringfügigen Erweiterung. Die Abbildung von Leistungen erfolgt nun in folgender Form:

- 1. Ausstattung
- 2. Leistung
- 3. Mitarbeiterbedarf
- 4. Zeitbedarf
- 5. Stichtag
- 6. Anzahl Einsätze im Jahr

Angaben zu 5. und 6. beruhen auf Vorgaben von Herstellern, vom Gesetzgeber oder aufgrund betrieblicher Richtlinien. Weitere Überlegungen ergaben dann einen neuen Aspekt. Hierbei geht es um das Thema Einsatzplan. Die Planung soll unter Berücksichtigung vom verfügbaren Personal sowie der termingerechten Ausführung bestimmter Leistungen erfolgen. Letztendlich führte das zur Entwicklung und dann Programmierung vom Modul Einsatzplanung. Das Modul stellt nun eine funktionale Ergänzung der Applikation GDD-Bauhof dar. Damit lässt sich die Einsatzplanung für variable Zeiträume, Tage, Wochen und Monate sowie bezogen auf einen oder mehrere Mitarbeiter vornehmen. Die Erstellung erfolgt in fünf Schritten, wie nachstehend benannt:

- 1. Zeitraum bestimmen
- 2. Mitarbeiter, einen oder mehrere, wählen
- 3. Aufgaben die anstehen recherchieren
- 4. Aufgabe in den Einsatzplan übernehmen
- 5. Aufgabe einem oder mehreren Mitarbeitern zuordnen

Bei der Bearbeitung erfolgt automatisch ein Abgleich zwischen den im Zeitraum verfügten Soll-Arbeitszeiten der gewählten Mitarbeiter mit dem vorgesehenen Zeitbedarf der zugewiesenen Aufgaben. Den Mitarbeitern sind die sie betreffenden Einsatzpläne zugänglich sowie können bei Bedarf gedruckt werden. Im Weiteren erfolgt ein ebenfalls Abgleich mit den tatsächlich erfassten Arbeitszeiten. Auf diese Weise ist jederzeit der Überblick zum erreichten Arbeitsstand sowie dem Arbeitszeiteinsatz gegeben.

#### **Ihr Ansprechpartner:**

Herr Pfitzner Ingenieurbüro Pfitzner GmbH buero@pfitzner-geo.de

## Anwendungen

### **Neue cardo4-Anwendungen**

- $\blacksquare$  Kleineinleiterkataster
- **Beitragswesen**
- n Gebührenwesen Niederschlagswasser
- **n** Gebührenwesen Verbrauchsabrechnung

o<sup>8</sup> + 自 B Filter: F

7 Datensätze, 1 geändert

**n** Auskunft Energieanlagen

Für all diese Anwendungen wurde nun die jeweilige Neuentwicklung auf der Basis von cardo4 abgeschlossen. Die Daten der Vorversionen auf der Basis von cardo3 sind überwiegend schon in die entsprechenden neuen Anwendungen übertragen. Ziel der Neuentwicklungen war es, die bewährten Dinge zu übernehmen sowie neue Anforderungen zu integrieren. Dazu wurden die Erfahrungen und Wünsche der Anwender sowie je auch unsere eigenen Ideen berücksichtigt.

#### **Folgende Neuerungen haben sich dabei ergeben:**

Kleineinleiterkataster (Dokumentation dezentrale Abwasserbeseitigung – biologische Kleinkläranlagen, Gruben)

- **Aktualisierte Strukturierung der**
- Date **Integration erweitertes War**nneberen Batenbenmeestetten<br>esammelte Datenübertragung
- Möglichkeit der Dokumentation
- 
- Optimierter Datenexport für die Abwasserabgabe Kleineinleiter

#### Beitragswesen (Dokumentation Flächen der Beitragsveranlagung/ Globalberechnung)

- Möglichkeit der Dokumentation mehrerer Teilflächen zu einem
- **Integration individueller**
- Nutzung der Anwendung zum <sub>t</sub><br>-<br>tuation Abwasserbeseitigung<br>-

#### Gebührenwesen Niederschlagswasser (Dokumentation versiegelte Flächen)

- **Integration von Datenfeldern** Niederschlagswasser
- 

#### Gebührenwesen Verbrauchsabrechnung (Erstellung Gebührenbescheide zum Beispiel Abwasserentsorgung)

- **Möglichkeit des Datenexportes**
- Abrechnung unterschiedliche Verbraucherdaten/Gruppen

#### Auskunft Energieanlagen (Leitungsdokumentation Energieanlagen, Straßenbeleuchtung, Breitband)

- **D** Optimierte Dokumentation Straßenbeleuchtung
- anlagen, Trassen- und Einzel-

**Ihr Ansprechpartner:** Jens Sterzel KOGIS Beratungs-GmbH sterzel@kogis-bautzen.de

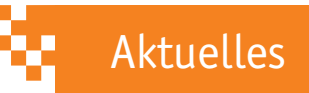

### **Neu im Team**

Neu im Team der GIL ist Frau Josephine Patzelt. Fachkompetent, engagiert und mit jeder Menge Charme nimmt Sie die Aufgaben im Rahmen unserer Providertätigkeiten und rund ums GDD wahr. Sie freut sich auf Ihre Fragen zu cardo und den GDD-Fachanwendungen.

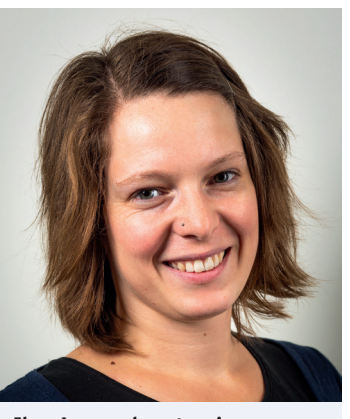

**Ihre Ansprechpartnerin:** Frau Patzelt GIL Ganzheitliche Ingenieurleistungen GmbH jpatzelt@gil-gmbh.com

#### ID + Bezeichnung  $\begin{tabular}{l|c|c|c} \hline & $\mathsf{ID}$ & $\mathsf{B}\mathsf{ex} \mathsf{echrung}$ \\ \hline $\mathsf{A}$ & \multicolumn{3}{c}{\mathsf{W} \mathsf{a}} \mathsf{B} \mathsf{a} \mathsf{b}}$ & \multicolumn{3}{c}{\mathsf{B}}$ & \multicolumn{3}{c}{\mathsf{A}}$ & \multicolumn{3}{c}{\mathsf{A}}$ & \multicolumn{3}{c}{\mathsf{A}}$ & \multicolumn{3}{c}{\mathsf{A}}$ & \multicolumn{3}{c}{\mathsf{A}}$ & \multicolumn{3}{c}{\mathsf{A}}$ & \multicolumn{$ mein METADATEN walther-Rathenau-Straß 1 Pachtfläche An den Schrebergärten Bezeichnung Walther-Rathenau-Straße Nordring<br>Niederer Viewe<br>Hauptstraße 20  $ID +$  $1<sup>1</sup>$ Gemarkung Ostritz Alte Kraftwerksstraße Ortsteil Ostritz Flurstück<sup>1</sup>  $78/1$ Fläche 10.033.03  $2x$ **Flüche**  $+$  Neu  $\bullet$   $\circ$  Fläch...  $\bullet$   $\bullet$ Am Waldrand, mit gut erhaltenem Hofgebäude,<br>Wiesen- und Weideflächen,<br>geeignet für Pferdehaltung

2 Kontakt

Frau Mü 03518838353

Mit der Umstellung auf cardo4 wurde auch die Geodatenbearbeitung überarbeitet. Gab es im cardo3 noch die zwei Anwendungen "Kleinkataster" und "Geodaten-Editor", so sind diese jetzt im "Dateneditor" im cardo4 zusammengefasst. Auch die Lizenzen wurden entsprechend konsolidiert, es gibt nur noch eine Lizenz "cardo. GeoEdit". Vom Funktionsumfang ist die neue Anwendung vergleichbar mit den abgelösten Varianten. Die Bearbeitung basiert auf einer einzelnen Datenbank-Tabelle. Unterstützt werden dabei Spalten vom Typ Text, Zahl, Datum und Uhrzeit sowie Ja/Nein.

Und natürlich auch Geometrien. Es können sogar Tabellen mit mehreren Geometrie-Spalten bearbeitet werden.

Die Erstellung der Tabellenstruktur erfolgt in Zusammenarbeit zwischen Kunde und Provider.

Dadurch fließen die spezifischen Kundenanforderungen verknüpft mit dem Know-how des Providers bezüglich Datenbank-Architek-

turen in die Erstellung der individuellen Datenstrukturen ein.

 $\rightarrow$  von 7 >

Eine so erzeugte Tabelle wird anschließend als Ebene ins cardo eingebunden und den berechtigten Nutzern zur Bearbeitung freigegeben. Gestartet wird die Bearbeitung, die sich in einer zweiteiligen Ansicht präsentiert, über das Kontextmenü an der Ebene oder aus einer Sachdatenanzeige heraus. Links ist die Liste aller Datensätze der Tabelle sichtbar. Wenn man einen Datensatz auswählt, erscheint rechts das Formular mit den entsprechenden Daten, in dem diese dann auch direkt geändert werden können.

Die Bearbeitungsoberfläche, die sich aus der Tabellenstruktur generisch ableitet, kann durch eine Vielzahl von Konfigurationen für den konkreten Anwendungsfall "aufgepimpt" werden. So ist es möglich, alternative Feldnamen und Beschreibungen für die Erfassung zu hinterlegen, die Sortierung der Felder sowie die Platzierung in Karteireitern oder Gruppen vorzunehmen oder Felder als nicht veränderbar zu markieren. Natürlich lassen sich für die Felder auch wieder Nachschlagelisten hinterlegen. Ebenso ist eine Beschränkung des Geometrietyps (nur Flächen, Linien oder Punkte zulassen) einstellbar. Auch welche Felder aus der Tabelle links in der Liste angezeigt werden, kann bestimmt werden. Weiterhin sind die automatische Belegung von Metadaten (wer hat diesen Datensatz wann zum letzten Mal bearbeitet) oder die Verwendung von berechneten Spalten (bspw. zur Ermittlung der Flächengröße der erfassten Geometrie in Quadratmetern) wieder vorgesehen.

**Ihr Ansprechpartner:** Herr Höhne IDU IT+Umwelt GmbH t.hoehne@idu.de

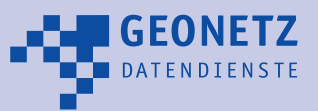

4

**Impressum** Herausgeber: GEONETZ Datendienste – ein Geschäftsbereich der Beteiligungs- und Betriebsgesellschaft Bautzen mbH, Schäfferstraße 44, 02625 Bautzen, Tel.: 03591/4644-0, Fax: 03591/4644-99, geodatendienste@bb-bautzen.de, www.gddb.de Redaktion: Dietmar Bothmer, Gestaltung: MARUNG+BÄHR Werbeagentur, Redaktionsschluss: März 2020

### **Geodatenbearbeitung im cardo4**

\*Editor: Bearb. Ebene "Pachtflächer